# **FOTOPUŁAPKA**

# **model: TV-6680MA 4K**

# **INSTRUKCJA OBSŁUGI**

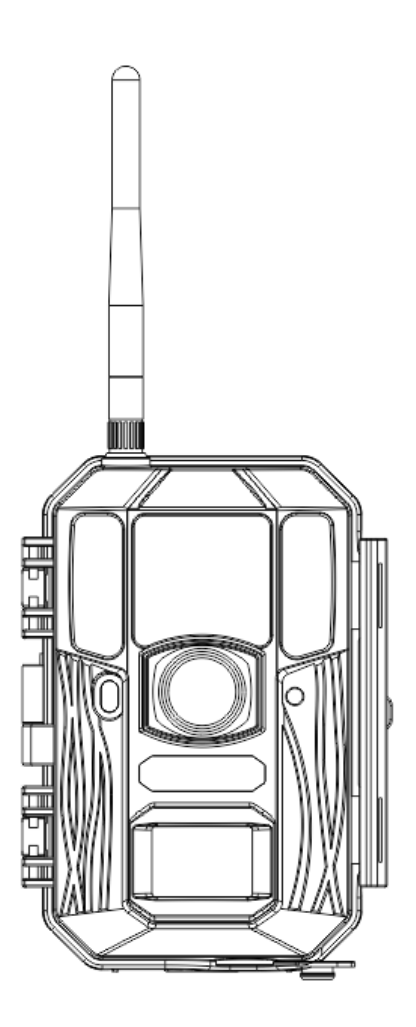

# **WARUNKI BEZPIECZEŃSTWA**

# **1. Bezpieczeństwo elektryczne**

Wszystkie zalecenia dotyczące instalacji i korzystania z urządzenia zawarte w tej instrukcji powinny być zgodne z lokalnymi normami bezpieczeństwa instalacii elektrycznych.

Ta jednostka może być podłączana tylko do urządzeń, które zasilane są prądem o bardzo niskim napięciu. Producent nie przyjmuje zobowiązań oraz nie ponosi odpowiedzialności za pożary lub porażenie prądem spowodowane nieodpowiednią instalacją lub obsługą urządzenia.

# **2. Bezpieczeństwo podczas przewożenia**

Podczas przewożenia, przechowywania i instalacji urządzenia, należy chronić je przed dużym naprężeniem, gwałtownymi drganiami lub rozpryskiwaną wodą.

# **3. Instalacja**

Urządzenie należy przechowywać skierowane ku górze. Korzystać ostrożnie.

# **4. Wymagani wykwalifikowani inżynierowie**

Wszelkie naprawy i przeglądy urządzenia powinny być wykonywane przez wykwalifikowanych inżynierów pomocy technicznej. Producent nie ponosi odpowiedzialności za problemy wynikające z nieuprawnionych modyfikacji lub prób naprawy urządzenia.

# **5. Otoczenie**

Z kamery należy korzystać z dala od bezpośredniego działania łatwopalnych, wybuchowych substancji itp.

# **6. Akcesoria**

Należy używać akcesoriów rekomendowanych przez producenta. Przed przystąpieniem do instalacji należy upewnić się, że wszystkie elementy składowe znajdują się w opakowaniu. Jeśli stwierdzono brak elementu, należy niezwłocznie skontaktować się z lokalnym sprzedawcą

# **1. Rozpoczęcie pracy z kamerą**

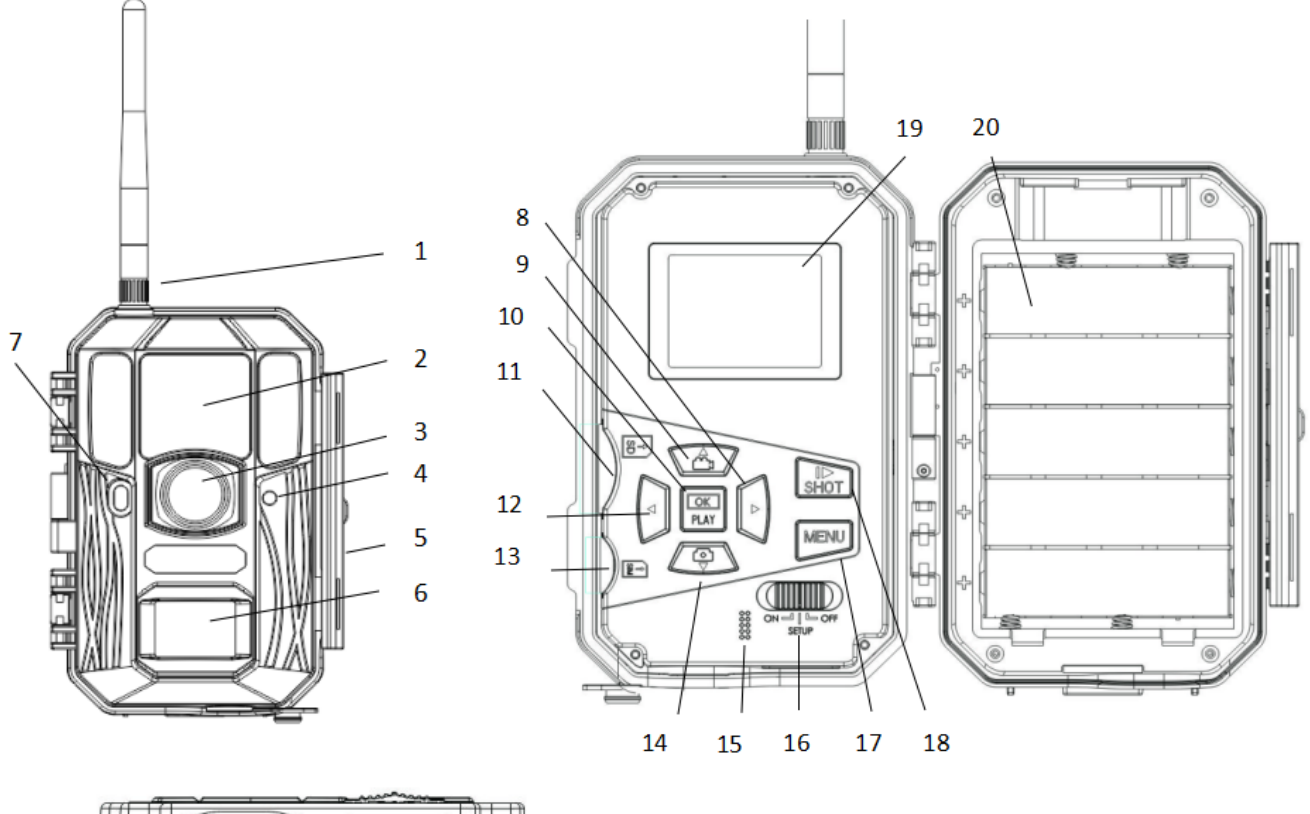

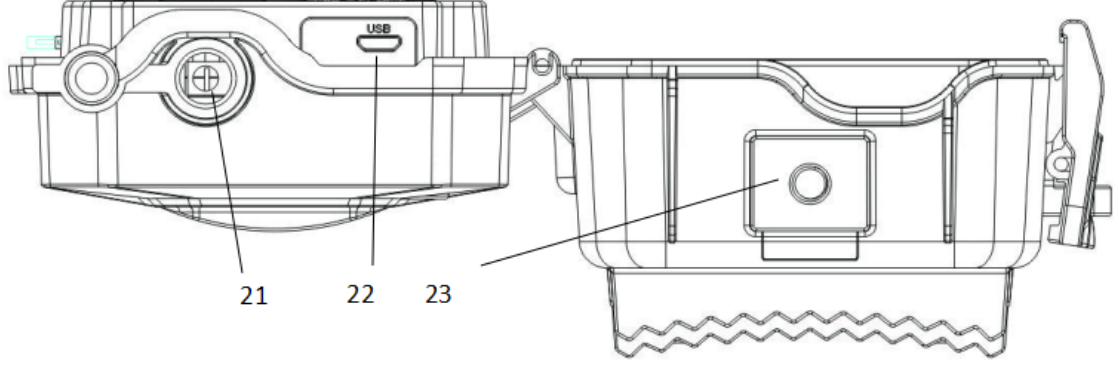

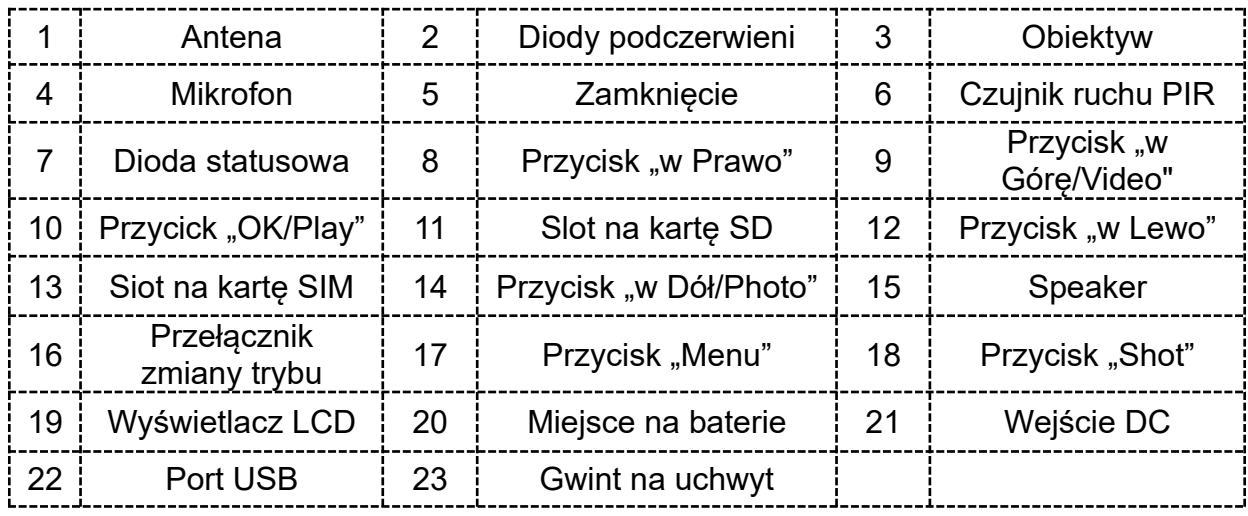

# **2. Korzystanie z kamery**

### **2.1 Baterie / Zasilanie**

**Baterie**: Kamera może być zasilana za pomocą baterii na dwa sposoby. 1. 4 lub 8 baterii AA: Kamera może być zasilana przez baterie alkaiczne lub ładowalne akumulatorki NiMH

2. 5 baterii typu 18650: Jest to rekomendowany sposób zasilenia fotopułapki.

Zewnętrzne źródło zasilania: Istnieje możliwość zasilenia urządzenia, bądź ładowania baterii bezpośrednio w urządzeniu przez podłączenie kabla USB do adaptera (5V / 2A) lub powerbanka (ew. panelu solarnego), który nie jest dostępny w zestawie.

**Zewnętrzne źródło zasilania**: Do zasilania za pomocą zewnętrznego źródła zasilania należy wykorzystać 6 Voltowy zasilacz DC.

## **2.2 Karta SD**

Do kamery należy włożyć kartę SD. Zalecane jest, aby karta była wysokiej jakości oraz posiadała co najmniej kategorię 10.

#### **Włóż kartę SD do urządzenie przed uruchomieniem fotopułapki**

Kamera obsługuje karty do 32GB miejsca i nie posiada wbudowanej pamięci. Bez włożonej karty pamięci fotopułapka nie uruchomi się.

#### **Nie usuwaj karty SD kiedy fotopułapka jest w trybie ON**

Usunięcie karty SD w momencie, gdy kamera jest włączona może powodować uszkodzenie danych rejestrowanych przez fotopułapkę, jak i samego urządzenia.

#### **Jeśli doświadczysz problemów związanych z kartą pamięci**

Spróbuj sformatować kartę używając takiej funkcji w menu głównym urządzenia.

### **2.3 Karta SIM**

#### **Włóż kartę SIM przed uruchomieniem fotopułapki**

Karta SIM powinna być standardowych rozmiarów. W przypadku korzystania z karty micro bądź nano, należy wykorzystać adapter karty SIM.

*Kamera może być używana bez karty SIM. Karta SIM wymagana jest tylko i wyłącznie w przypadku chęci wysyłki zarejestrowanego materiału.*

# **2.4 Tryby kamery**

Dostęp do poszczególnych trybów uzyskuje się poprzez przesunięcie przełącznika zasilania w różne pozycje zaznaczone na kamerze. Przełącznik zasilania znajduje się wewnątrz aparatu, w prawej dolnej części ekranu LCD.

Poszczególne tryby pracy kamery są następujące:

#### **Tryb OFF (Wyłączony)**

Po wyłączeniu kamery, nadal będzie ona pobierać małe ilości prądu. Zatem w przypadku przerwy w korzystaniu z fotopułapki zalecane jest wyciągnięcie baterii.

#### **Tryb Test/Setup**

W tym trybie fotopułapka umożliwia dostosowanie ustawień lub odtwarzanie zdjęć i filmów, które zostały wykonane przez kamerę na wyświetlaczu LCD.

W tym trybie fotopułapka wyłącza się automatycznie po kilku minutach bezczynności.

#### **Tryb ON (Tryb łowczy)**

Kamera będzie wykonywać zdjęcia lub filmy (w zależności od konfiguracji) w momencie wykrycia ruchu lub/i w określonych interwałach czasowych. Tryb ON, uruchomi się automatycznie po 60 sekundach od uruchomienia fotopułapki. Przed wejściem w tryb łowczy kamera przez 10 sekund będzie sygnalizować ten proces czerwoną diodą z przodu kamery.

Ten czas daje możliwość odpowiedniego zawieszenia i ustawienia kamery zanim zacznie być ona "aktywna". Aby obudzić kamerę i wejść w menu, aby przeprowadzić konfiguracje kamery przyciśnij przycisk OK i przytrzymaj do momentu pojawienia się widoku z kamery.

### **2.5 Wymuszenie wykonania zdjęcia/filmu**

Należy ustawić kamerę w trybie Test/Setup i wcisnąć przycisk "Shot". W przypadku rejestracji filmu, wciśnij przycisk ponownie aby zatrzymać nagrywanie.

#### **2.6 Zarządzanie zdjęciami lub/i filmami**

Włącz fotopułapkę w trybie "Test/Setup" i wciśnij przycisk "OK/Play", aby podejrzeć jakie zdjęcia/filmy zostały wykonane przez fotopułapkę. Jako pierwsze pojawi się ostatnio wykonane zdjęcie/film.

- Aby przeglądać:

Wciskaj przyciski "w górę" lub "w dół", aby wybrać poprzedni lub wcześniejszy element. Jeśli jest to film, klikając przycisk "Shot" można go odtworzyć.

- Aby usuwać:

W trybie przeglądania zdjęć wybierz zdjęcie/film, które chcesz usunąć wciskając przyciski "w górę" lub "w dół". Następnie wciśnij przycisk "MENU", pojawi się wybór czy usunąć tylko wybrane zdjęcie, czy wszystkie, które znajdują się w urządzeniu. Wybór zatwierdź przyciskiem "OK".

#### **2.6 Wysyłanie zdjęć przez MMS/GPRS/Molnus**

Zdjęcia mogą być wysyłane bezpośrednio na telefon lub email, w zależności od wybranej konfiguracii. Informacie o emailu i numerze telefonu musza być wprowadzone wcześniej. Konfiguracje należy wykonać z poziomu aplikacji komputerowej lub opcjonalnie w trybie TEST/SETUP fotopułapki. Aby wysyłka działała fotopułapka musi poprawnie zainicjować połączenie z siecią. Karta SIM nie może mieć ustawionego kodu PIN

Podgląd poprawnego połączenia z siecią jest możliwy z poziomu głównego ekranu fotopułapki.

- Aby wysłać zdjęcie manualnie:

**1.** Włącz kamerę w trybie TEST/SETUP

**2.** Poczekaj aż fotopułapka połączy się z siecią.

Symbol karty SIM ze strzałką oznacza, że karta została rozpoznana przez kamerę.

Symbol karty SIM z krzyżykiem oznacza, że kamera nie została rozpoznana przez kamerę, może to oznaczać, że karta SIM jest uszkodzona, nie została poprawnie skonfigurowana, nie jest aktywowana lub posiada blokadę PIN.

**3.** Aby wykonać zdjęcie wciśnij przycisk "Shoot", lub przeglądaj już zrobione zdjęcia klikając "OK".

**4.** Wybierz zdjęcie, które chcesz wysłać

**5.** Wciśnij przycisk Menu i wybierz opcje Wyślij Do, po prawej stronie będzie znajdować się informacja na jakie źródło zostanie przesłany plik – zgodnie z tym jak skonfigurowana jest fotopułapka.

## **2.7 Tryby wyzwolenia wykonania zdjęciami**

Fotopułapka ma 3 tryby wyzwolenia wykonania zdjęcia: Przez czujnik PIR, Timelapse oraz PIR/Timelapse. Ustawienia mogą być aktywowane w MENU.

#### **- Wyzwolenie przez czujnik PIR / PIR Czułość**

W MENU fotopułapki można określić czułość czujnika PIR. Urządzenie daje nam możliwość kompletnego wyłączenia wykrycia ruchu przez czujnik PIR. Należy pamiętać, że jeśli wtedy nie zostanie uruchomiony żaden inny tryb – fotopułapka nie będzie wykonywać zdjęć/filmów.

#### **- Timelapse**

W MENU fotopułapki możemy wybrać stałą częstotliwość wykonywania zdjęć przez fotopułapkę.

#### **- PIR/Timelapse**

Istnieje możliwość włączenia obu powyższych opcji. Wtedy fotopułapka będzie reagować zarówno na wykrycie ruchu przez czujnik PIR oraz dodatkowo kamera będzie wykonywać zdjęcie co określony okres. Ta opcja może być dobrym rozwiązaniem, aby fotopułapka przesyłała zdjęcia nawet co 12 godzin. Będziemy mieć wtedy pewność, że fotopułapka cały czas znajduje się w wybranym przez nas miejscu, ma połączenie z siecią i wszystko jest w porząku.

#### **WAŻNE**

Istotnym ustawieniem jest PIR Interwał. Należy pamiętać, że w przypadku skonfigurowania wysyłki zdjęć, należy ustawić PIR Interwał na co najmniej 1 minutę, wtedy będziemy mieć pewność, że fotopułapka wyślę zdjęcie, zanim będzie starać się wykonać kolejne.

# **3. Ustawienia kamery**

### **3.1 Interfejs i wyświetlanie ustawień**

Aby zmienić ustawienia kamery, uruchom fotopułapkę w trybie TEST/SETUP.

Po menu należy poruszać się przyciskami

**MENU:** Wejście lub wyjście z MENU w trybie podglądu z kamery Wejście do menu usuwania pliku lub manualnego wysłania zdjęcia w trybie przeglądania wykonanych zdjęć/filmów.

**Strzałki:** Poruszanie się w góre i w dół po MENU. Zmiana parametrów ustawienia.

**OK / PLAY:** Zapisywanie parametrów ustawienia lub rozpoczęcie odtwarzania filmu.

**SHOT:** Wykonaj zdjęcie lub film manualnie.

Kiedy kamera jest w trybie TEST/SETUP i ekran jest aktywny, wyświetla poniższe elementy:

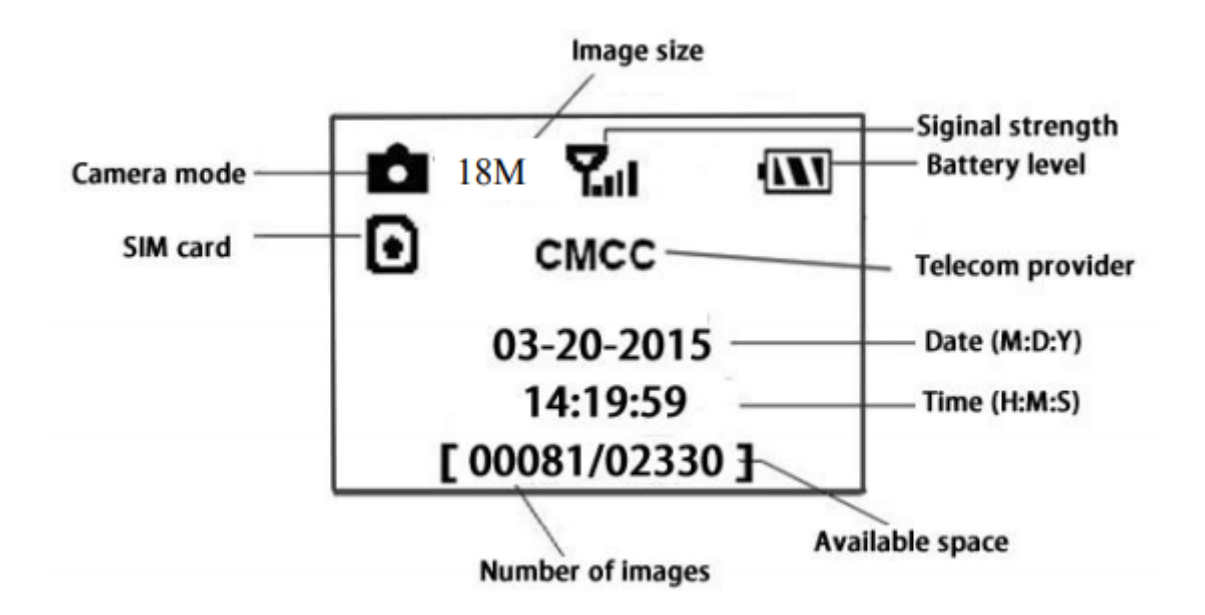

Karta SIM ze strzałką, mówi o tym, że urządzenie poprawnie rozpoznało kartę. Karta SIM z krzyżykiem, oznacza, że urządzenie nie rozpoznaje karty. Może ona nie działać ze względu na kwestie aktywacji, bądź jej uszkodzenie.

## **3.1 Ustawienia wysyłki**

Kamera może odbierać i wysyłać komendy wysłane przez SMS. Aby uaktywnić możliwość kontroli SMS wykonaj poniższe kroki

- Uruchom kamerę w trybie ON z aktywnym ekranem i wejdź do MENU urządzenia.
- Ustaw SMS CONTROL na ON

Dla ustawień wysyłki MMS wymagana jest konfiguracja przez oprogramowanie urządzenia.

#### **APLIKACJA KOMPUTEROWA**

Po uruchomieniu aplikacji BMC\_Config, ukaże się okno wyboru urządzenia.

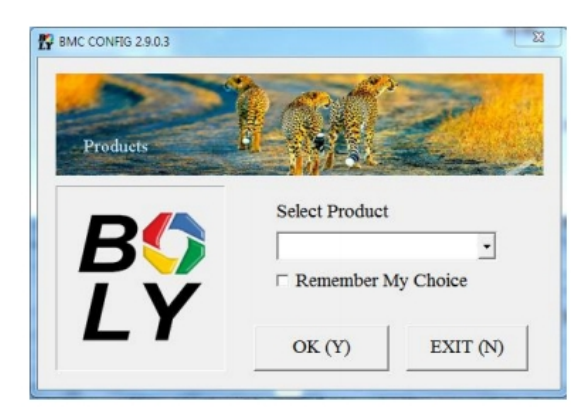

Należy wybrać odpowiedni produkt, w przypadku korzystania z fotopułapki TV-6680MA 4K należy wybrać urządzenie **BG668**.

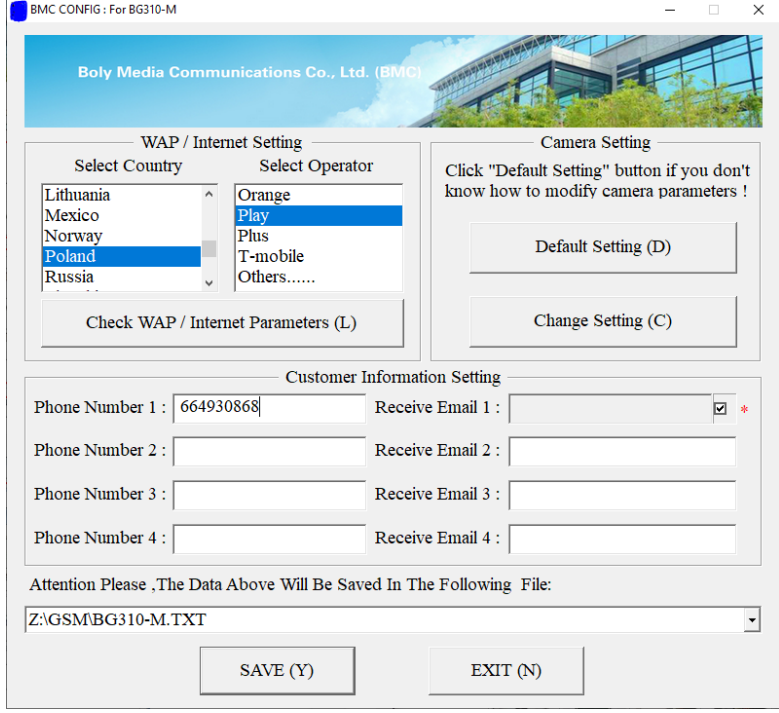

W lewym górnym rogu należy wybrać odpowiedni kraj (Poland) oraz operatora swojej karty SIM.

W tabelce Phone Number należy wypisać numery telefonów odbiorców (wyłącznie 9 cyfr, bez numeru kierunkowego).

W opcjach kamery należy wybrać tryb wysyłki Phone MMS.

W przypadku chęci konfiguracji wysyłki MMS na maila w tabelce Receive Email należy wypisać adresy e-mail odbiorców. Mimo wysyłki na maila, należy uzupełnić rubrykę Admin number.

W opcjach kamery należy wybrać tryb wysyłki Email MMS.

Jeśli fotopułapka ma wysyłać wiadomości zarówno na e-mail jak i telefon, należy wpisać w pierwszej kolejności numery do rubryki Receive Email (od góry), a następnie maile. Mimo takiego rozwiązania, i tak należy uzupełnić rubrykę Admin number. W opcjach kamery należy wybrać tryb wysyłki Email MMS.

Plik zapisujemy na karcie pamięci urządzenia wybierając odpowiednią ścieżkę pliku w rozwijanym menu na dole aplikacji.

# **3.2 Opcje kamery**

Aby obudzić kamerę, przytrzymaj przycisk OK w trybie ON. Kiedy kamera jest aktywna, wciśnięcie przycisku MENU da dostęp do zmian ustawień kamery. Wykorzystując przyciski UP i DOWN istnieje możliwość wybrania konkrentnych opcji. Wciśnij przycisk OK aby zapisać ustawienie i przycisk MENU aby opuścić menu ustawień.

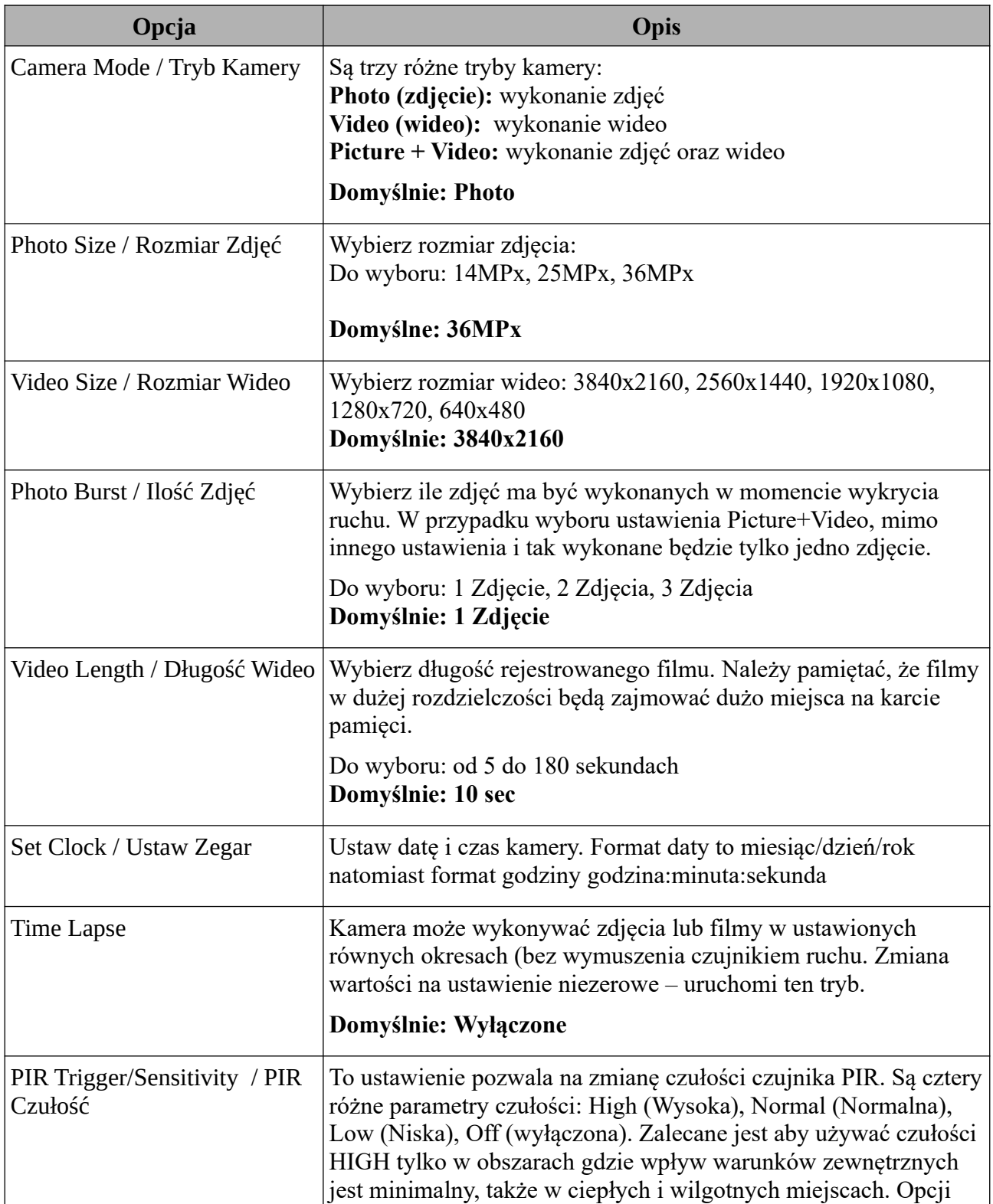

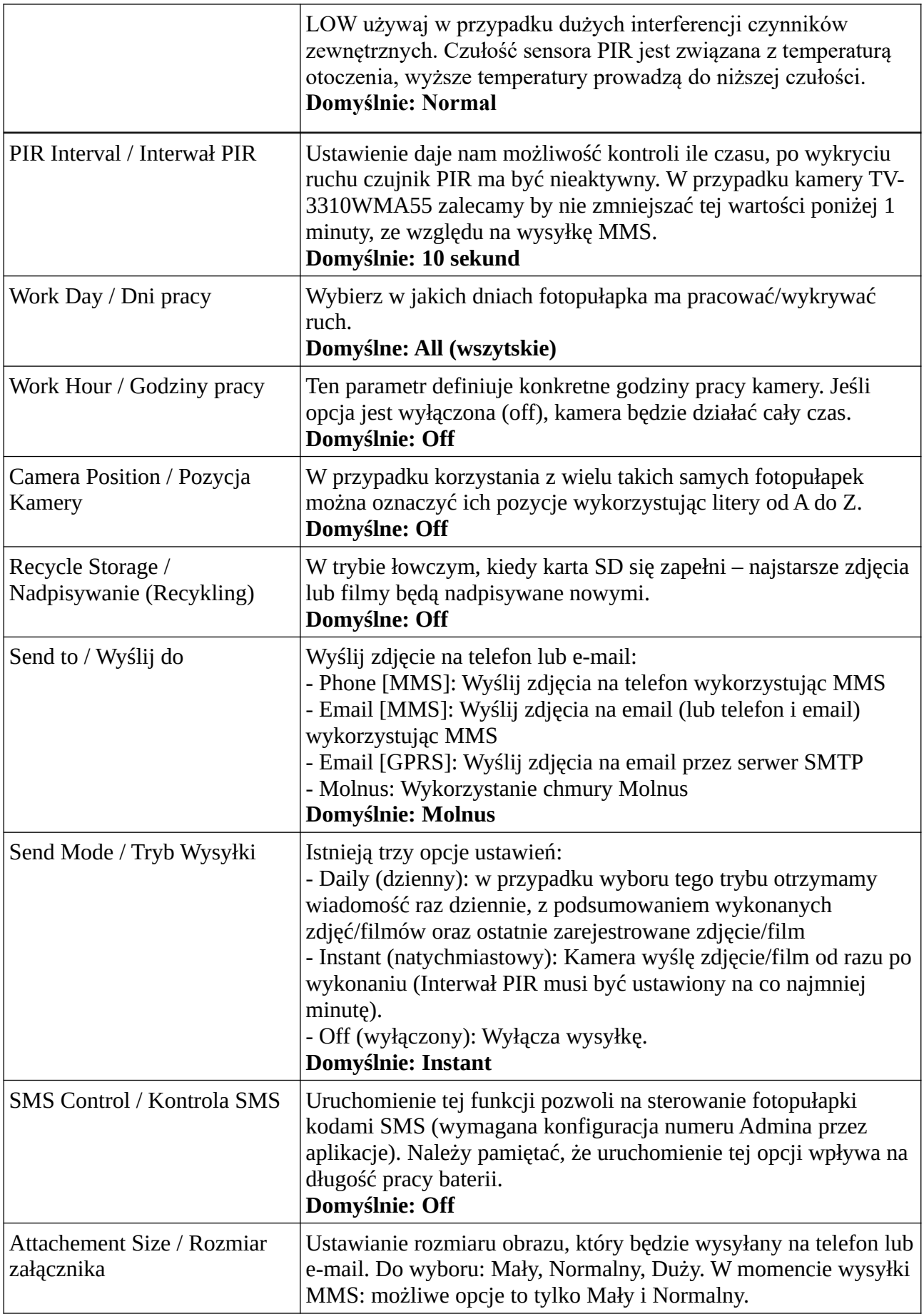

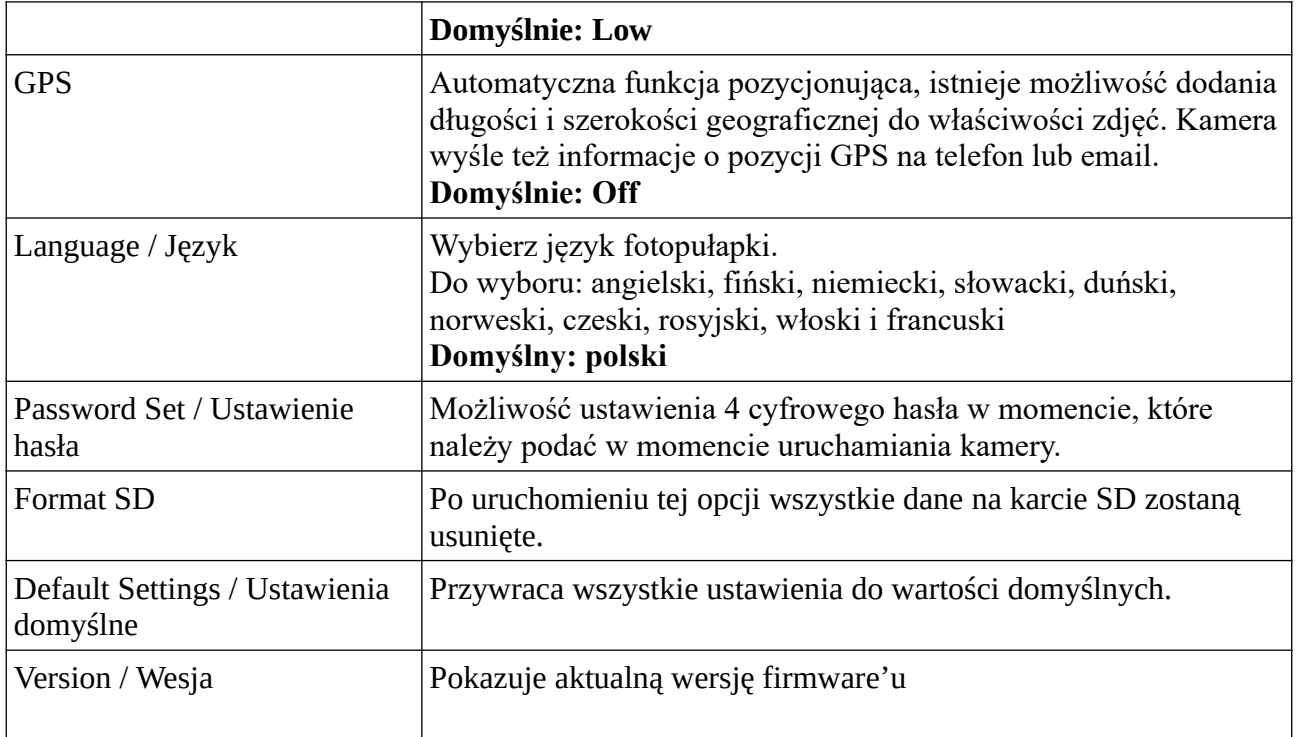

# **Pamiętaj aby za każdym razem przycisnąć OK, aby zapisać ustawienie.**

# **4. Rozwiązywanie problemów**

- Coś jest przed obiektywem mojej kamery, czy jest ona zepsuta?

**Odp.** Nie, jest to filtr podczerwieni. Gdy kamera jest włączona, filtr zakrywa obiektyw. Tylko przy wyłączonym zasilaniu kamery wycinek w podczerwieni będzie znajdował się w przypadkowym miejscu, czasami zakrywając obiektyw.

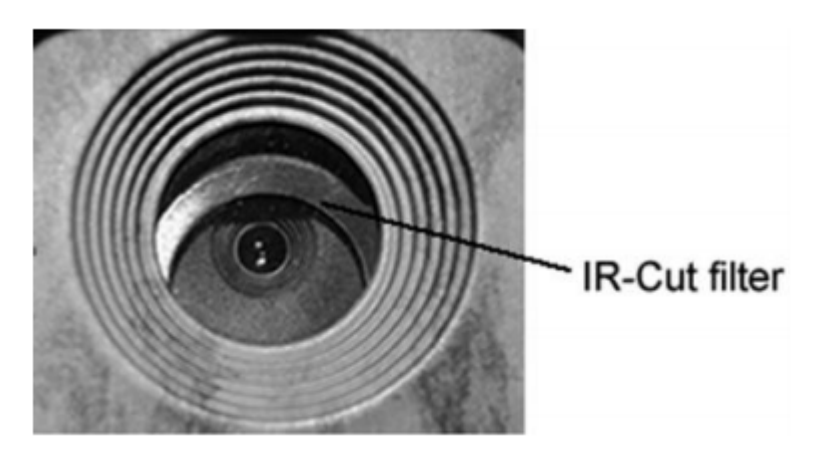

- Ekran fotopułapki nagle stał się czarny.

**Odp.** Kamera mogła przełączy się w tryb łowczy. W przypadku braku reakcji, kamera może zostać wyłączona. Proszę sprawdzić, czy baterie są nadal sprawne i na miejscu. Po sprawdzeniu zasilania z baterii i ich umiejscowienia, naciśnij i przytrzymaj przycisk OK/POWER, aż do momentu włączenia się wyświetlacza, co wskaże, że kamera jest zasilana.

#### - Dlaczego kamera nie wysyła MMS?

- Sprawdź, czy karta jest aktywowana. Sprawdź kartę np. w telefonie komórkowym. Zweryfikuj czy ustawienie PIR Interwal skonfigurowane jest na co najmniej minutę. Sprawdź czy ustawienie Phone MMS lub Email MMS jest włączone. Spróbuj skonfigurować kamerę ponownie po przywróceniu do ustawień fabrycznych.

# **5. Rozwiązywanie problemów**

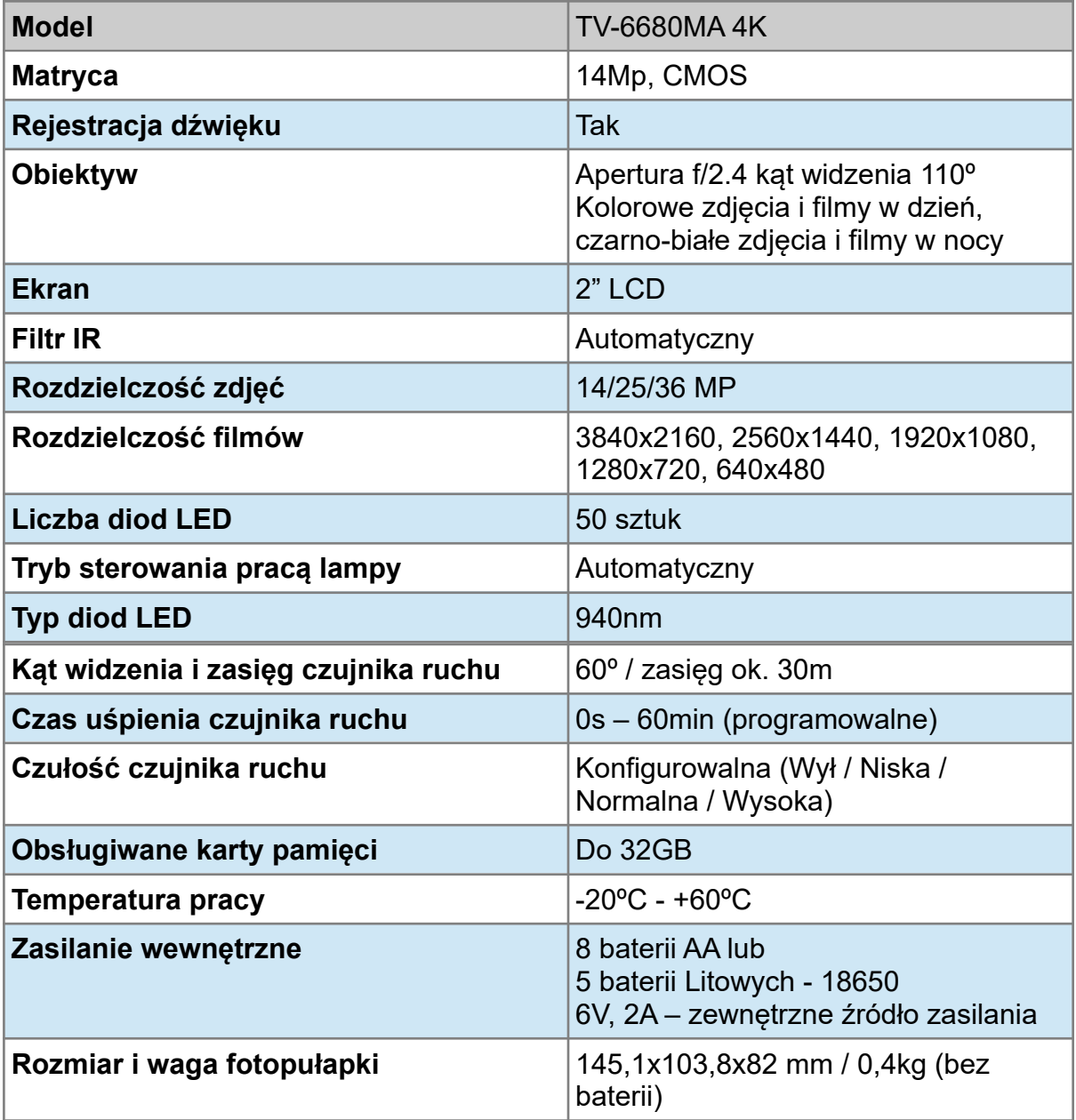